# Designing Books (with InDesign)

# Looking at Books

- Bindings
- Sections
- Colours
- Stocks
- Specials

## How books are printed

- Plates and imposition
  - Imposition is how the printer will layout the book for printing. Knowing how they will do this may mean you can save money (by grouping all the colour work on one side for example).
  - Look at InDesign imposition example
- Cover printed separately
  - In almost every case the cover of a book will be printed separately, so you can specify something different - single colour etc.
  - In InDesign you need to create the cover as a separate document.
  - The Spine width is the result of the number of pages, the weight of stock and the type of binding (in other words ask your printer)

### **Binding Options**

### • Paperback:

- Perfect bound: pages bound together with glue at the spine
- Gathered and sewn: pages are grouped into sections often 16 pages and 'saddle stitched'. Groups of sections are then bound together and the cover attached. This is a more robust option than perfect bound. It's also more expensive.

#### Hardback

 Casebound - the main body of the book is attached to the hard cover by gluing the front and back pages of the book to the inside front and back covers.

#### • Other options:

Spiral binding or rivet - often used for business documents

# Paths and Clipping

- Introduction to paths
- Using the Path tool

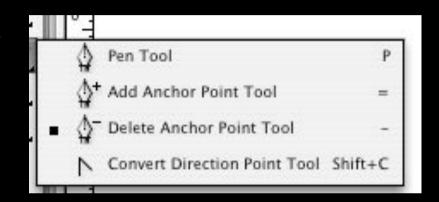

- Using the Path tool to isolate an object
- Automatically create a clipping path (Detect Edges)

# Multipage features in InDesign ->

- Documents versus Books
- Pages palette -
  - creating new pages
  - rearranging pages
  - deleting pages
- Master Pages
  - Controlling page layout centrally.
- Page numbering

## Page Layout ->

- Lots of models to use for page layout the one to the right is based on the Golden Section (updated by Jan Tschichold in the 1940's)
- Asymmetry is goodregular margins are not dynamic

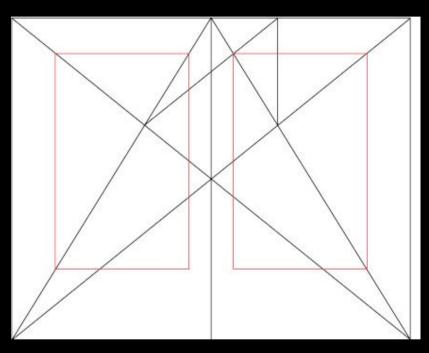

### Grids

- Grids are a layout tool to aid creation of ordered page layouts.
- They should be seen and used as a structure on which to hang creativity.
- Lots of different kinds of grids, normally dividing the page up into equal or asymmetric areas
- In InDesign, grids can be document wide or different for different pages

## More about Grid Systems ->

- Grid Systems in Graphic Design - Josef Muller Brockmann
- Uses ratios, often based on page size to determine the grid
- Muller Brockmann bases his grids on an orderly progression of type size

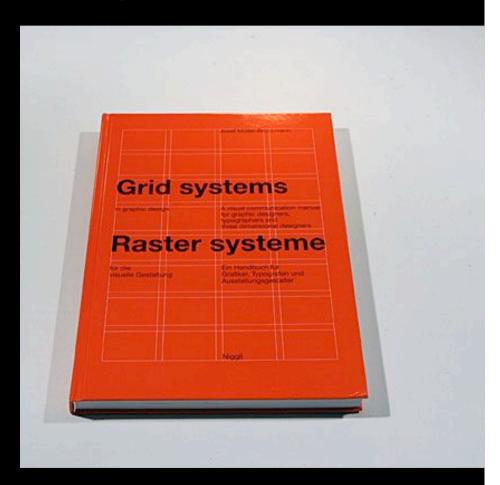

# Using a grid in InDesign ->

- Set up a grid on a Master page to have access to the grid throughout
  - In the Master use Create Guides
- You can use a different grid by using different Masters.
- Grids often use the base font size or leading to determine gutter and margin widths.

### Setting up grids in InDesign

In the Pages Palette,
Double click the
Master Page you
want to create the
grid on and then
choose Layout >
Create Guides

You can set this at individual page level, but it's more efficient to use Master Pages Gutter - space
between columns /
rows

Create Guides

Number: 0

Gutter: 5 mm

Options

Fit Guides to: Margins

Page

Remove Existing Ruler Guides

### Masters & Multiple Masters

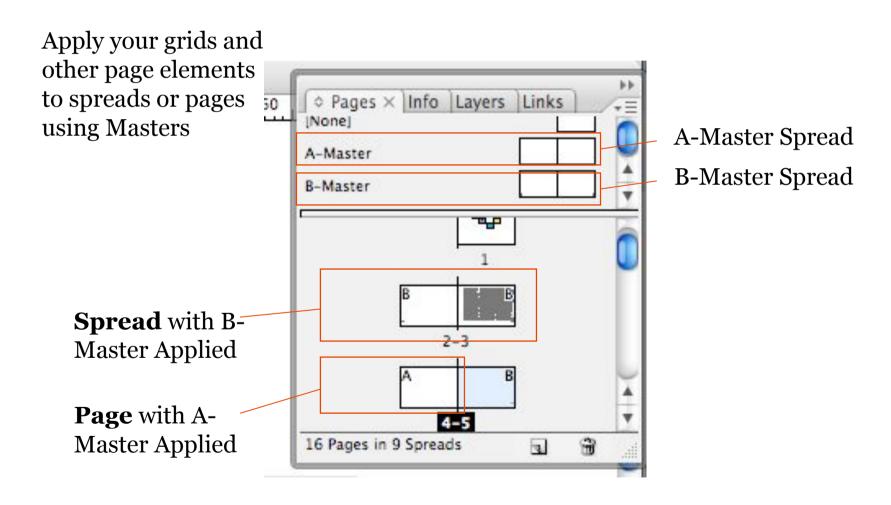

### More Information:

- Page Impositions: http://desktoppub.about.com/library/weekly/n112697.htm
- Mark Boulton's articles about grid systems: http://www.markboulton.co.uk/journal/comments/simple\_steps\_to\_designing\_grids/
- Wikipedia Book Design section: http://en.wikipedia.org/wiki/Book\_design
- Fonts and Typography:
  - I Love Typography: http://ilovetypography.com/
  - My Fonts do a newsletter/interviews with type designers: http://www.myfonts.com/newsletters/
  - The Elements of Typographic Style, Applied to the Web: http://www.webtypography.net/